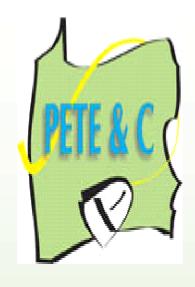

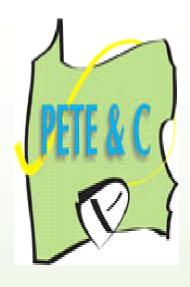

# PETE&C 2008 Pennsylvania Educational Technology Exposition & Conference February 11-12, 2008 Hershey Lodge and Convention Center Hershey, Pennsylvania

### Make Your Own Jeopardy Game with PowerPoint

PRESENTER: NOEL O. LAWSON

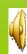

# Agenda

► Why play game like Jeopardy?

► How to begin

Creating a Jeopardy

Resources

## Why Jeopardy Game in Class

- Great way to motivate students
- \*Fun way to review content
- Learn new key ideas
- \* Helps teachers identify areas for remediation
- \*Can be uploaded to teachers' website for student use
- \* Allows teachers to review a great amount of content

- Learn content vocabulary words
- Stimulate critical thinking
- Enhances memory
- \*Enables students to explain themselves clearly
- \*Repetition enhances learning
- Can improve listening skills
- \*Can enhance the classroom climate

- ★ Easy to create
- Middle school and elementary teachers can review several content area simultaneously
- \*Foster teamwork and cooperation
- \*Students are actively engage in the learning experience
- ★Students take risk
- \* Students can submit questions for the game

❖ High school teachers can categorize their game board with key ideas from performance standard from each unit in the course.

# How to Begin

- First have all your questions and answers available (NB) Select the key ideas from the performance standard
- Go to start
- Select all programs
- Find Microsoft office
- From the drop down menu select
   PowerPoint

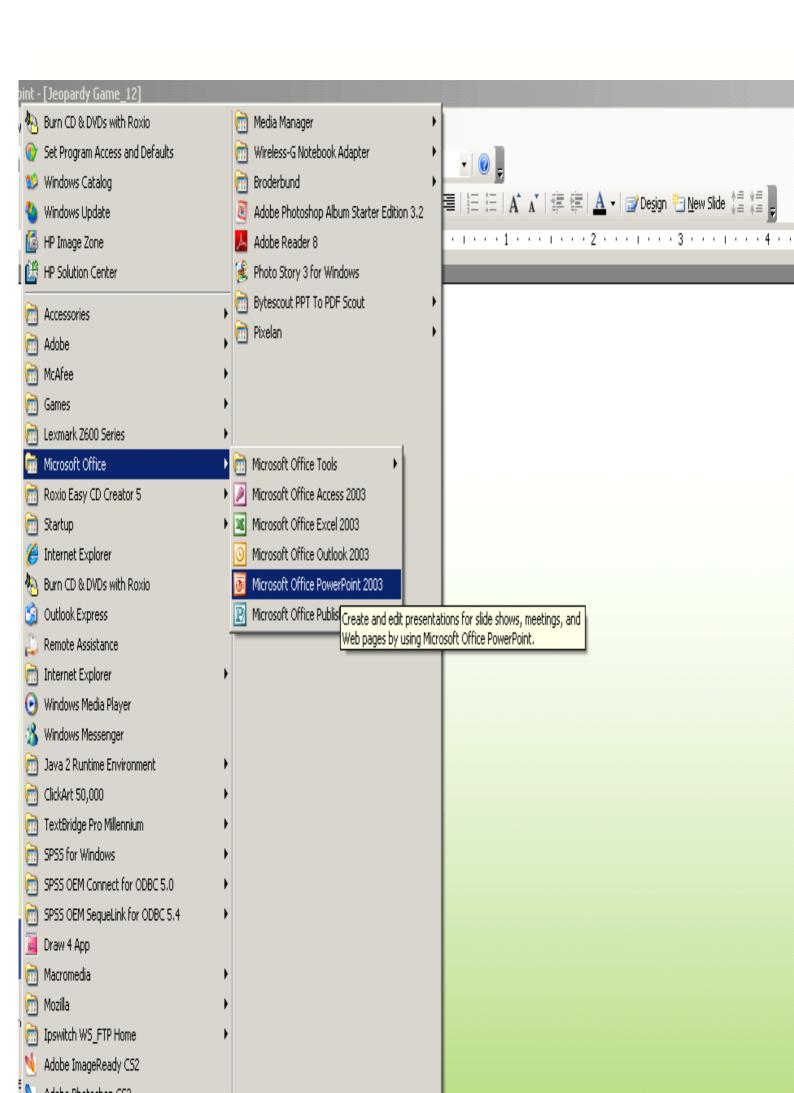

Select the number of rows and columns you need then click ok.

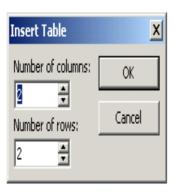

# Name the categories you want the game to have

| Math | English |  |  |
|------|---------|--|--|
|      |         |  |  |
|      |         |  |  |
|      |         |  |  |
|      |         |  |  |
|      |         |  |  |

#### Sample of a History Game

| Court Case | The Constitution | Civil War<br>Reconstruction | Civil Rights | Roaring<br>Twenties |
|------------|------------------|-----------------------------|--------------|---------------------|
|            |                  |                             |              |                     |
|            |                  |                             |              |                     |
|            |                  |                             |              |                     |
|            |                  |                             |              |                     |
|            |                  |                             |              |                     |

Now that you have the categories, decide the value of each cells.

Type in the value for each of the cells

| Math | Music | Art | Reading | Science |
|------|-------|-----|---------|---------|
| 10   | 10    | 10  | 10      | 10      |
| 30   | 30    | 30  | 30      | 30      |
|      |       |     |         |         |
|      |       |     |         |         |

Continue to assign points for each cell as shown

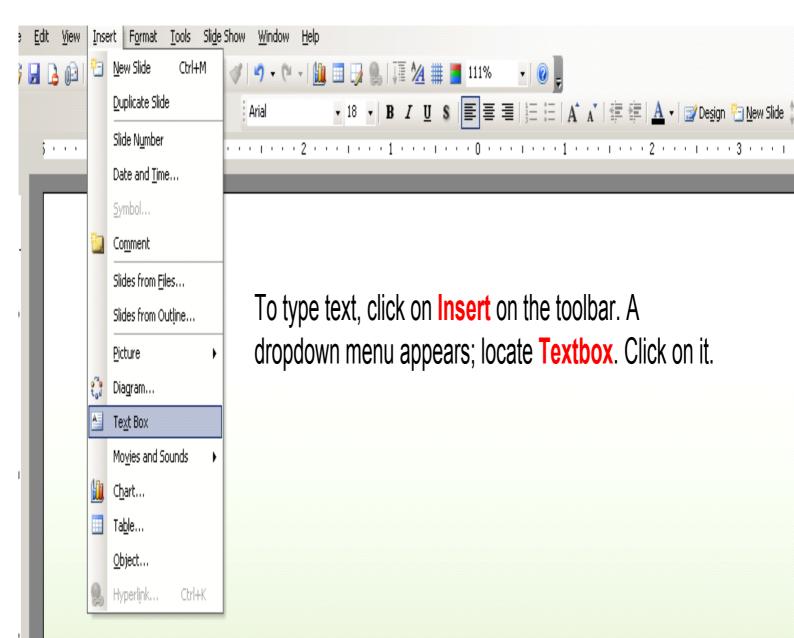

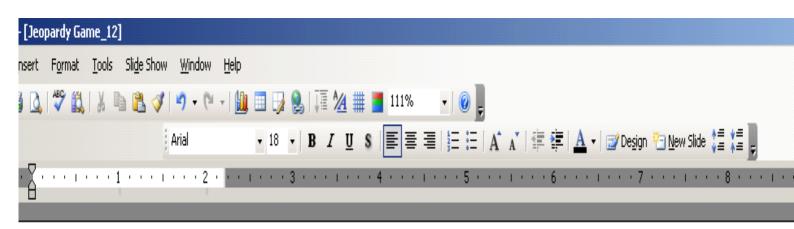

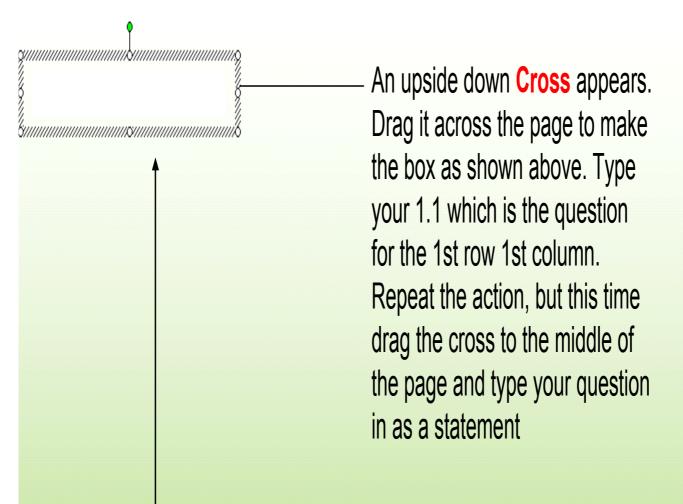

**Textbox** 

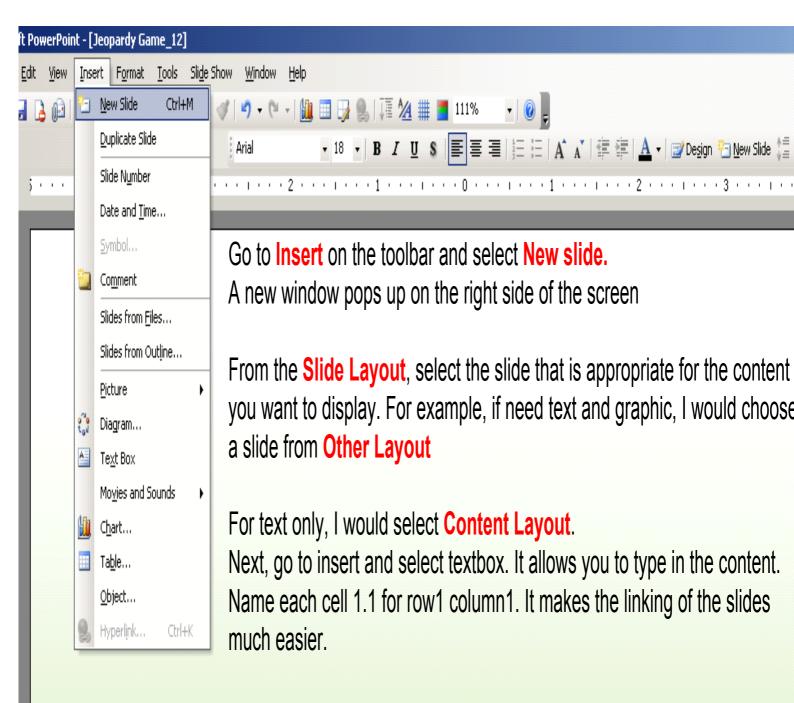

When you complete the question slide the following slide should have the correct answer with explanation.

#### 1.1 Question

Complete the statement. A silent beat is ...

Answer:

## What is a silent beat?

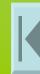

Name the different categories/groups in which musical instruments are divided.

#### 2.2 Answer:

What is the string, woodwind, brasswind, percussion and the keyboard?

1.1 Question

A triangle with its angles equivalent is \_\_\_\_\_

1.1 Answer

What is an equilateral triangle?

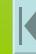

To link your answer back to the game board, from the PowerPoint toolbar, click on **Insert** and select Hyperlink then click; you could also do (ctrl+ K).

When the dialog box appears, select **Place in the Document**. You now see all the slides
you've made. Select the slide you need to link to
that is the **Game Board** and click ok.

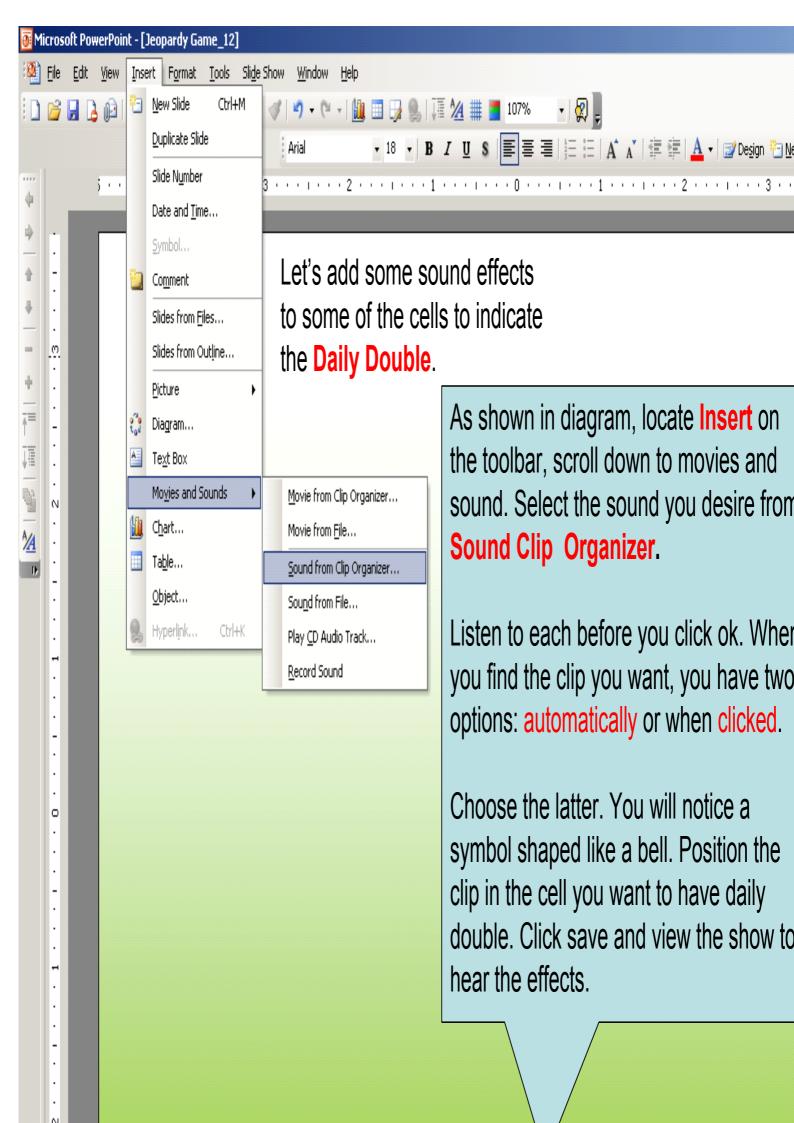

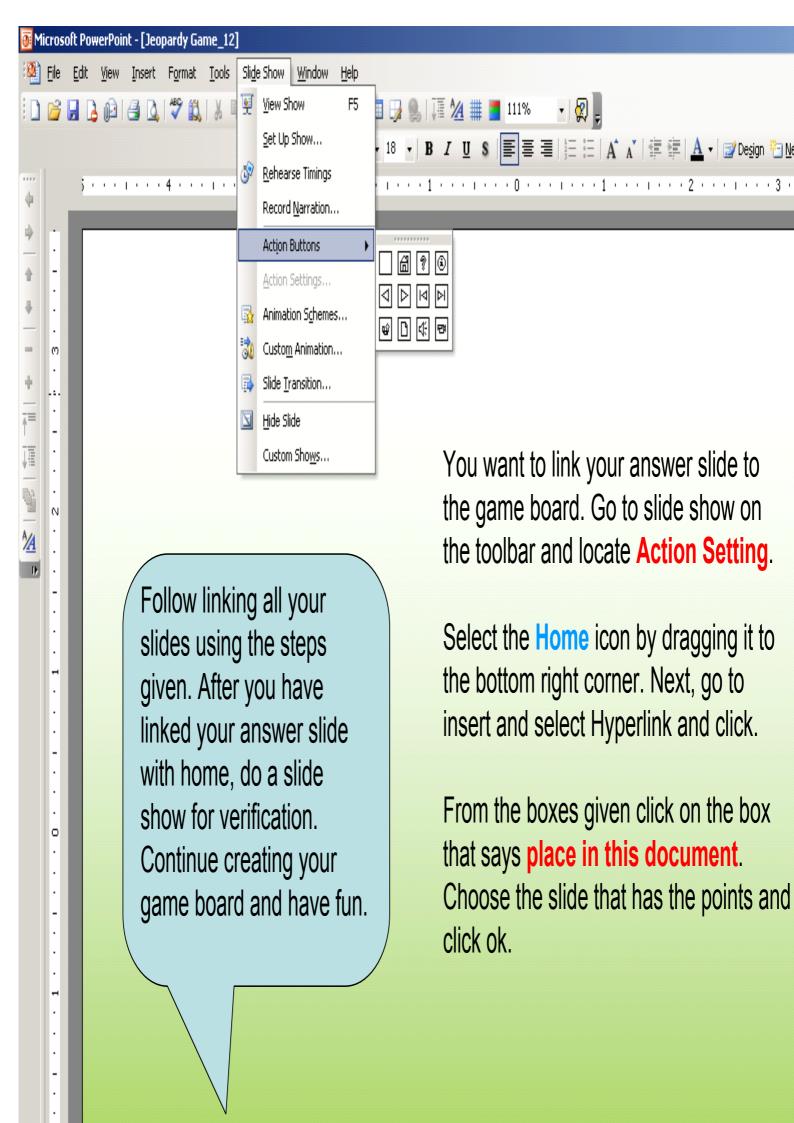

Your board is now completed so let's add music and other special effects

Find Insert on the Toolbar.

| Math      | Music     | History | Reading | Science |
|-----------|-----------|---------|---------|---------|
| <u>10</u> | <u>10</u> | 10      | 10      | 10      |
| 15        | 15        | 15      | 15      | 15      |
| 20        | 20        | 20      | 20      | 20      |
| 25        | 25        | 25      | 25      | 25      |
| 30        | 30        | 30      | 30      | 30      |
| 40        | 40        | 40      | 40      | 40      |

#### You are now ready to play

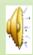

#### **Final Jeopardy**

This question will be dealing with the musicians of the Baroque period

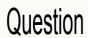

Musical work of the periods was described as being ...

#### Answer

Very decorative with trills, crushed notes etc.